## 無料のテンプレートを使ったカレンダーの作成

## インターネットより 「ペーパーミュージアム」を利用し、 Excelでカレンダーを挿入

 2015年11月17日 佐野武史

操作手順

## 1. インターネットより 「ペーパーミュージアム」を検索。 2. 「サンワサプライズの無料テンプ レートサイト」が表示されますので、 それを選択します。 3. その中から、「カレンダー」を選択。 4. 用紙の選択をします。 5. 今回は一番左側の無地用紙を利用。

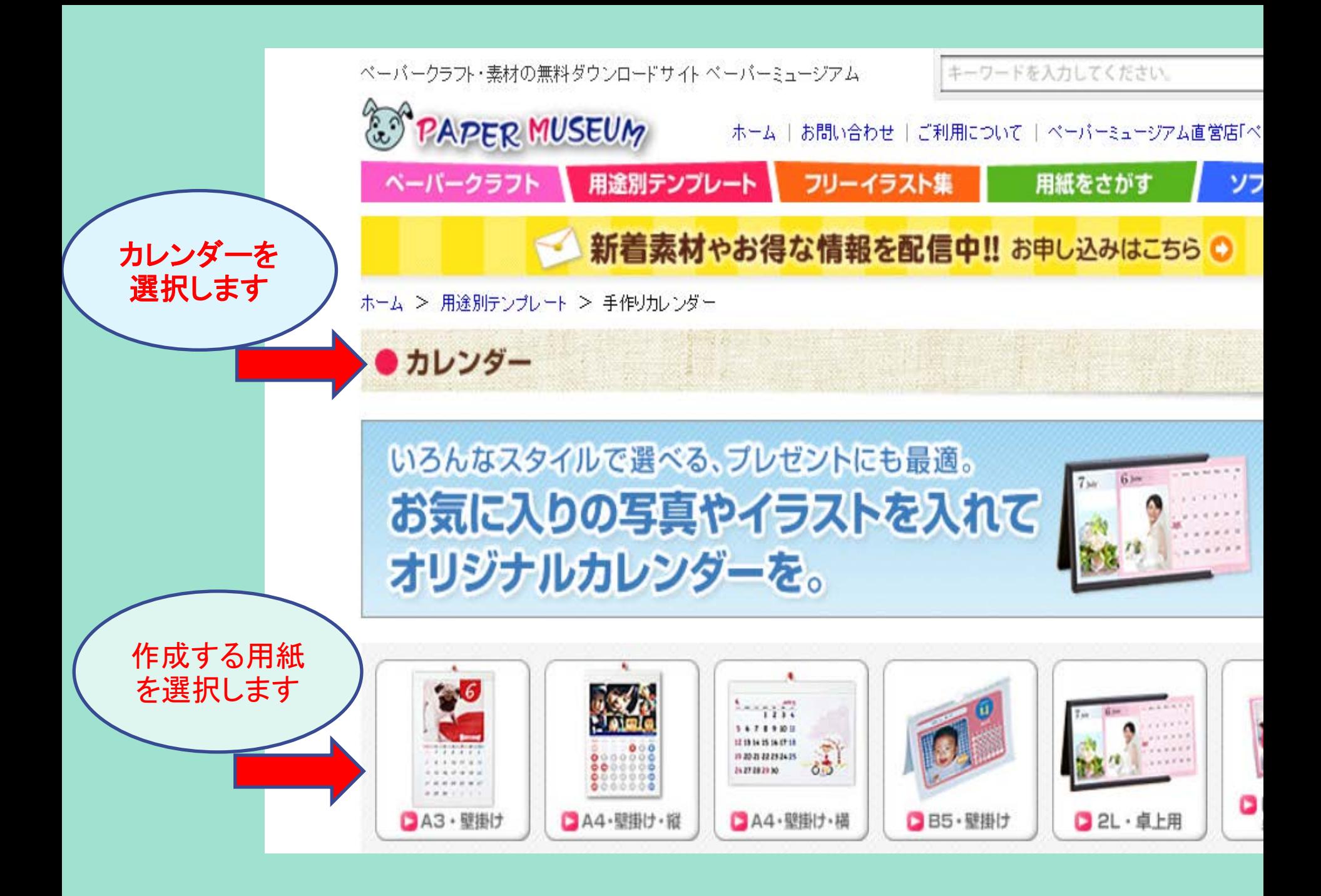

## A3用紙・壁掛けの「枠だけ」をクリック

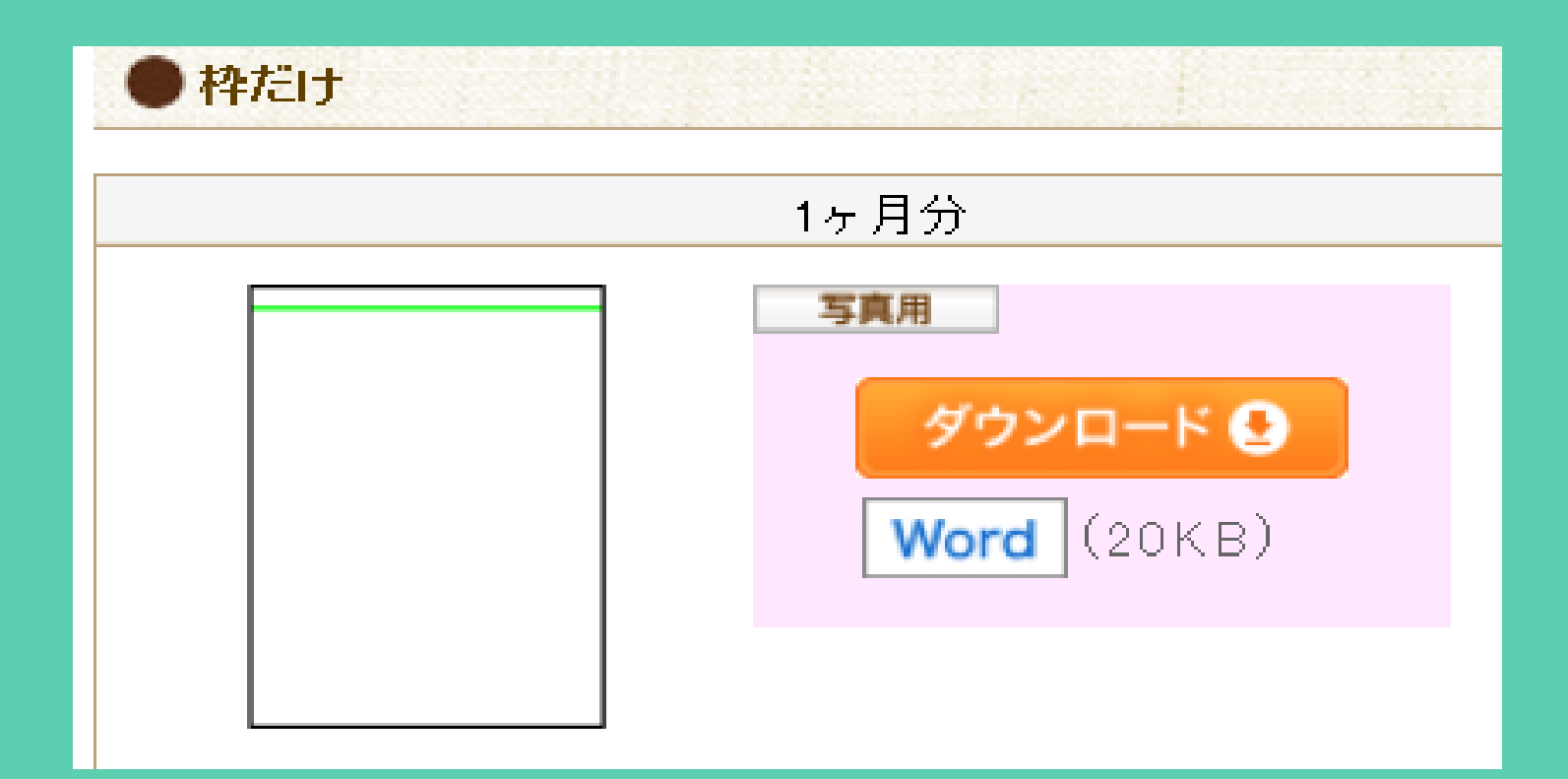

白枠に写真とカレンダーを挿入

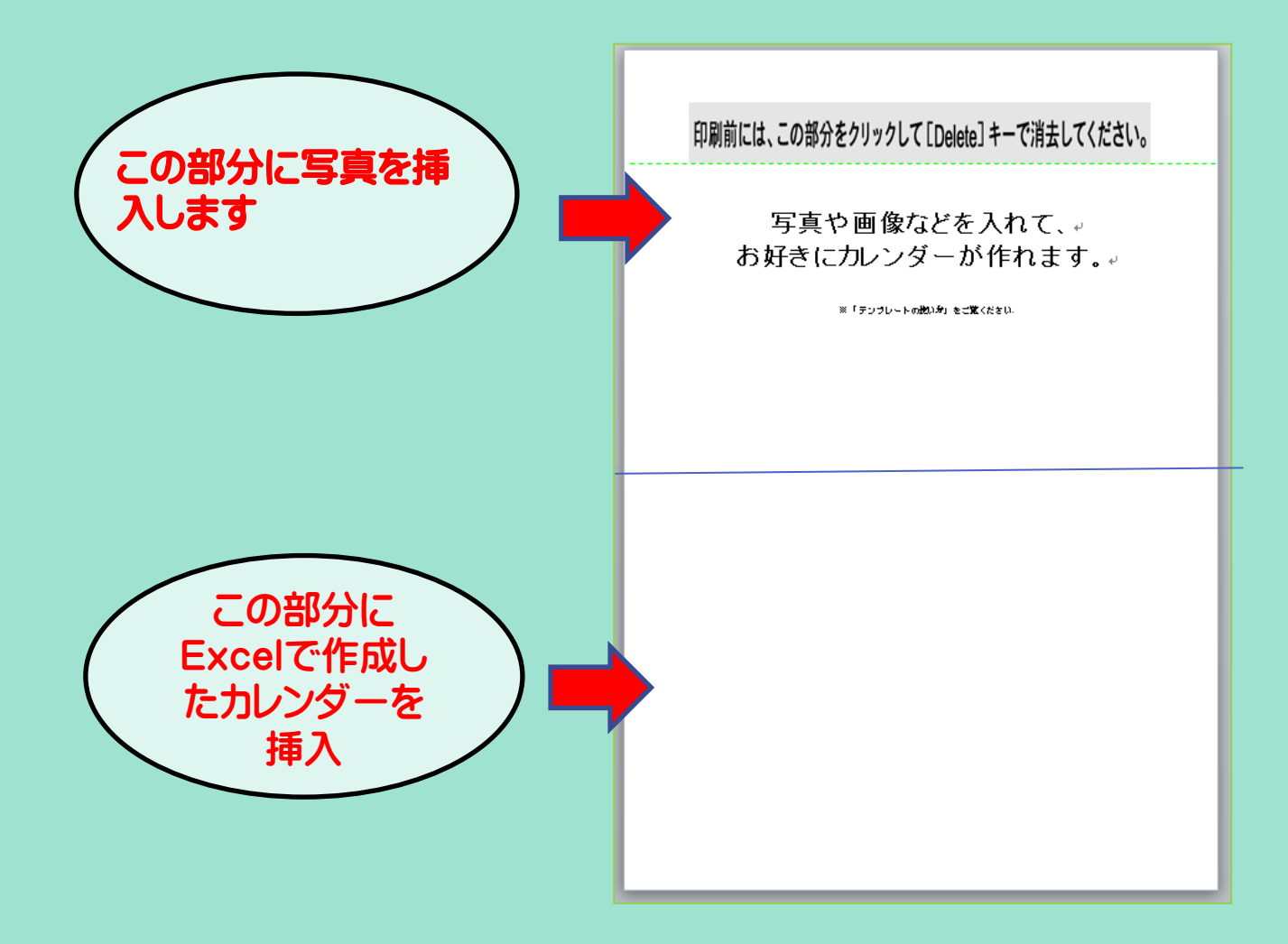

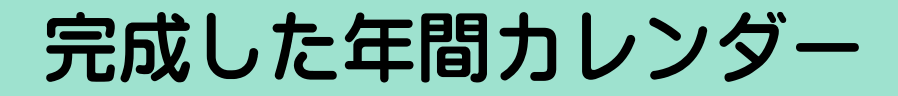

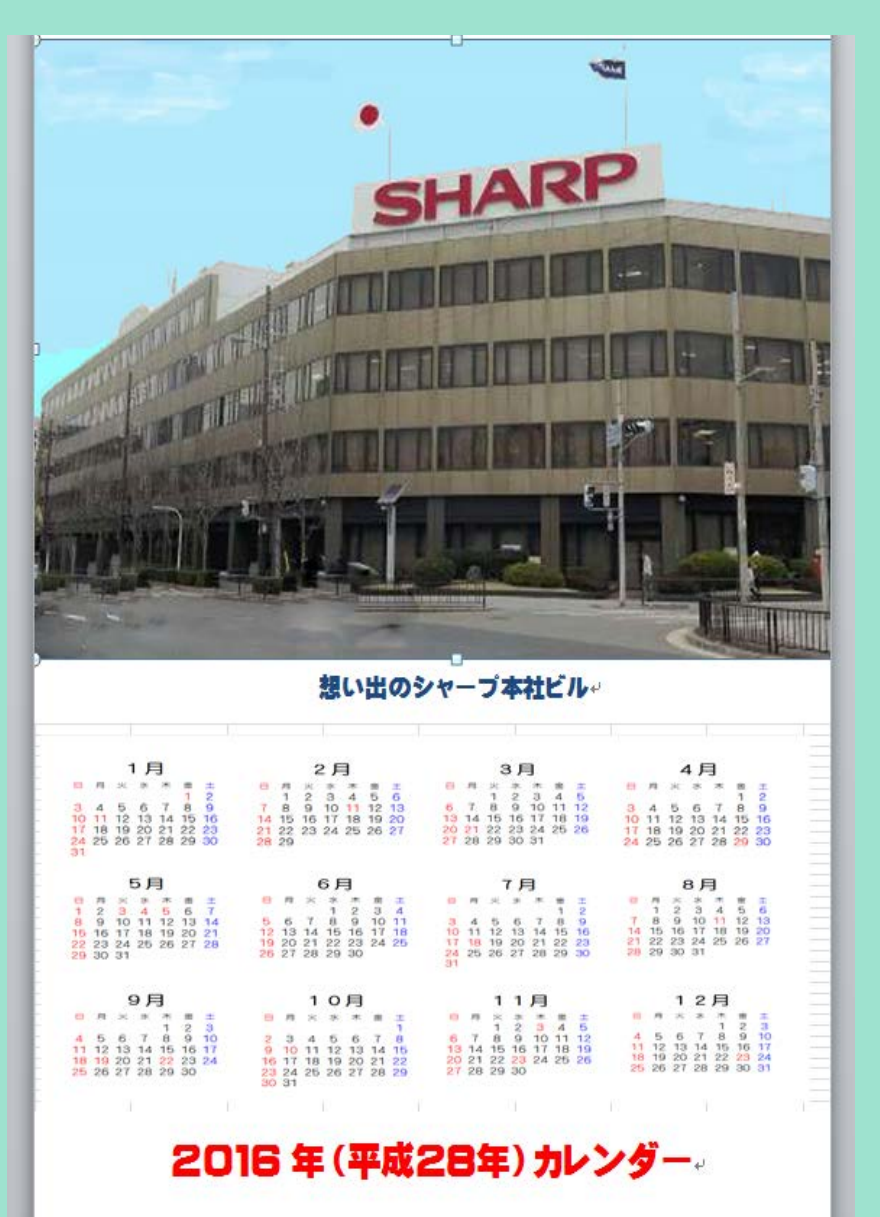